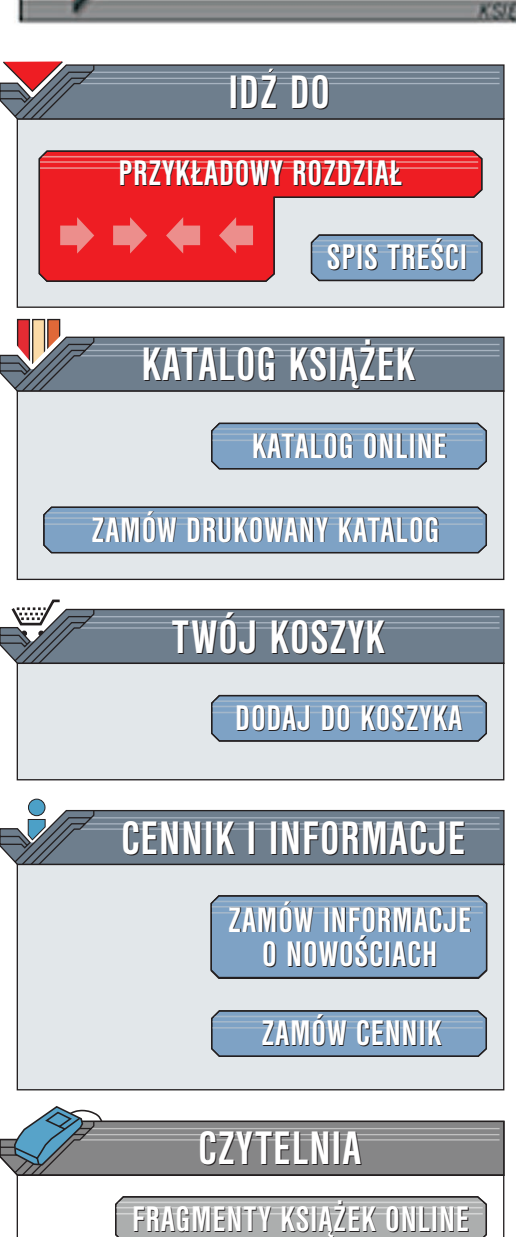

Wydawnictwo Helion ul. Chopina 6 44-100 Gliwice tel. (32)230-98-63 [e-mail: helion@helion.pl](mailto:helion@helion.pl)

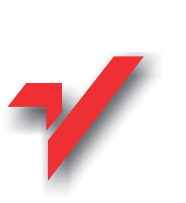

elion.pl

# Lotus Notes i Domino. Leksykon

Autorzy: Tim Bankes, Dave Hatter Tłumaczenie: Zbigniew Gała ISBN: 83-7197-476-0 Tytuł oryginału: [Lotus Notes and Domino Essential](http://www.amazon.com/exec/obidos/ASIN/0735700079) Format: B5, stron: 688 [Reference](http://www.amazon.com/exec/obidos/ASIN/0735700079)

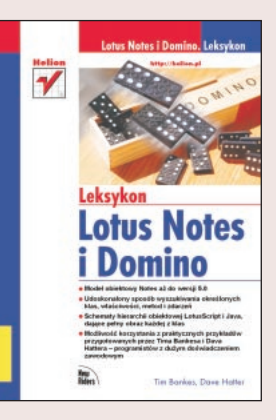

"Lotus Notes i Domino. Leksykon" jest narzedziem niezastapionym dla osób pragnacych tworzyć aplikacje w sposób szybki i zdecydowany. Zawiera bowiem wszystkie klasy frontendowe (klasy interfejsów) i backendowe (klasy baz danych) zarówno dla jezyka LotusScript, jak i Javy opatrzone omówieniem ich właściwości, metod oraz zdarzeñ. W odró¿nieniu od plików pomocy Notesa i innych dokumentacji referencyjnych, omówienie każdej z tych klas zawiera liczna przykłady zastosowań opisywanych zagadnień. Dzięki tej książce można zapomnieć o błądzeniu po meandrach pomocy Notesa w poszukiwaniu odpowiedzi na nurtujące nas pytanie. Opracowany zgodnie ze sposobem myślenia programisty, "Lotus Notes i Domino – leksykon" w znacznym stopniu upraszcza proces wyszukiwania informacji. Można korzystać ze spisu treści i indeksu, ale czyż nie łatwiej korzystać z umieszczonych bezpośrednio w tekście odnośników, tabeli referencyjnych i schematów hierarchii obiektowej? Posiadajac kompendium wiedzy w postaci niniejszej książki zamiana ołowiu posiadanej wiedzy na złote aplikacie Notesa bedzie dużo prostsze. Spośród innych publikacji na ten temat książka ta jest: Ś<br>●

- najdokładniejszym omówieniem modelu obiektowego Notes aż do wersji 5.0;
- " " • usprawnionym sposobem wyszukiwania interesujących nas klas, właściwości metod i zdarzeñ;
- " rozbudowanym schematem hierarchii obiektowej jêzyków LotusScript i Java dającym pełen obraz każdej z klas:
- pełnym i jednocześnie zwartym zbiorem referencji.

Pozwala także na korzystanie z praktycznych przykładów przygotowanych przez Tima Bankesa i Dava Hattera - programistów o dużym zasobie doświadczeń zawodowych.

### <span id="page-1-0"></span>Spis treści

Button 4.0 4.1x 4.5x 4.6 5.0 17 Składnia LotusScript 17 Zdarzenia 17 Komentarz 17 Przykład 18 Field 4.0 4.1x 4.5x 4.6x 5.0 19 Składnia LotusScript 19 Zdarzenia 19 Komentarz 20 Przykład 21 Navigator 4.0 4.1x 4.5x 4.6x 5.0 22 Składnia LotusScript 22 Zdarzenia 22 Komentarz 22 Przykład 22 NotesUIDatabase 4.5x 4.6x 5.0 24 Składnia LotusScript 24 Właściwości 24 Metody 25 Zdarzenia 26 Komentarz 29 Przykład 30 NotesUIDocument 4.0 4.1x 4.5x 4.6x 5.0 31 Składnia LotusScript 31 Właściwości 31 Metody 36 Zdarzenia 47 Komentarz 49 Przykład 49 NotesUIView 4.5x 4.6x 5.0 51 Składnia LotusScript 51 Właściwości 51 Metody 52 Zdarzenia 53 Komentarz 56 Przykład 56 NotesUIWorkspace 4.0 4.1x 4.5x 4.6x 5.0 57 Składnia LotusScript 57 Właściwości 57 Metody 58 Komentarz 70 Przykład 70 NotesACL 4.0 4.1x 4.5x 4.6x 5.0 72 Składnia LotusScript 72 Właściwości 73 Metody 75 Komentarz 78 Przykład 79

NotesACLEntry 4.0 4.1x 4.5x 4.6x 5.0 80 Składnia LotusScript 80 Parametry LotusScript 80 Właściwości 81 Metody 88 Komentarz 89 Przykład 89 NotesAgent 4.0 4.1x 4.5x 4.6x 5.0 92 Składnia LotusScript 92 Właściwości 92 Metody 95 Komentarz 95 Przykład 96 NotesDatabase 4.0 4.1x 4.5x 4.6x 5.0 97 Składnia LotusScript 97 Parametry LotusScript 97 Właściwości 98 Metody 105 Komentarz 120 Przykład 121 NotesDateRange 4.5x 4.6x 5.0 122 Składnia LotusScript 122 Właściwości 122 Przykład 123 NotesDateTime 4.0 4.1x 4.5x 4.6x 5.0 124 Składnia LotusScript 124 Parametry LotusScript 124 Właściwości 124 Metody 126 Komentarz 129 Przykład 130 NotesDbDirectory 4.0 4.1x 4.5x 4.6x 5.0 131 Składnia LotusScript 131 Parametry LotusScript 131 Właściwości 132 Metody 132 Komentarz 133 Przykład 133 NotesDocument 4.0 4.1x 4.5x 4.6x 5.0 135 Składnia LotusScript 135 Parametry LotusScript 135 Właściwości 136 Metody 144 Komentarz 154 Przykład 155 NotesDocumentCollection 4.0 4.1x 4.5x 4.6x 5.0 158 Składnia LotusScript 158 Właściwości 159 Metody 160 Komentarz 166 Przykład 167

NotesEmbeddedObject 4.0 4.1x 4.5x 4.6x 5.0 169 Składnia LotusScript 169 Właściwości 169 Metody 172 Komentarz 173 Przykład 173

NotesForm 4.5x 4.6x 5.0 177 Składnia LotusScript 177 Właściwości 177 Metody 179 Komentarz 179 Przykład 179

NotesInternational 4.5x 4.6x 5.0 181 Składnia LotusScript 181 Właściwości 181 Przykład 183

NotesItem 4.0 4.1x 4.5x 4.6x 5.0 184 Składnia LotusScript 184 Parametry LotusScript 184 Właściwości 185 Metody 189 Komentarz 191 Przykład 192

NotesLog 4.0 4.5x 4.6x 5.0 193 Składnia LotusScript 193 Parametry LotusScript 193 Właściwości 193 Metody 194 Komentarz 197 Przykład 197

NotesName 4.0 4.1x 4.5x 4.6x 5.0 199 Składnia LotusScript 199 Parametry LotusScript 199 Właściwości 199 Metody 202 Komentarz 202 Przykład 203

NotesNewsletter 4.0 4.1x 4.5x 4.6x 5.0 204 Składnia LotusScript 204 Parametry LotusScript 204 Właściwości 205 Metody 206 Komentarz 207 Przykład 207

NotesOutline 5.0 209 Składnia LotusScript 209 Parametry LotusScript 209 Właściwości 209 Metody 210 Przykład 212

NotesOutlineEntry 5.0 213 Składnia LotusScript 213 Właściwości 213

Metody 215 Przykład 216 NotesRegistration 4.6x 5.0 217 Składnia LotusScript 217 Właściwości 217 Metody 219 Komentarz 226 Przykład 227 NotesReplication 5.0 228 Składnia LotusScript 228 Właściwości 228 Metody 232 Komentarz 233 Przykład 233 NotesRichTextItem 4.0 4.1x 4.5x 4.6x 5.0 234 Składnia LotusScript 234 Parametry LotusScript 234 Właściwości 235 Metody 236 Komentarz 241 Przykład 242 NotesRichTextParagraphStyle 5.0 244 Składnia LotusScript 244 Właściwości 244 Metody 247 Komentarz 249 Przykład 249 NotesRichTextStyle 4.6x 5.0 251 Składnia LotusScript 251 Właściwości 251 Komentarz 254 Przykład 254 NotesRichTextTab 5.0 255 Składnia LotusScript 255 Parametry LotusScript 255 Właściwości 255 Metody 256 Komentarz 256 Przykład 256 NotesSession 4.0 4.5x 4.6x 5.0 258 Składnia LotusScript 258 Właściwości 258 Metody 263 Przykład 269 NotesTimer 4.5x 4.6x 5.0 270 Składnia LotusScript 270 Parametry LotusScript 270 Właściwości 270 Metody 271 Zdarzenia 271 Komentarz 271 Przykład 272

#### Wstęp

NotesView 4.0 4.1x 4.5x 4.6x 5.0 273 Składnia LotusScript 273 Właściwości 274 Metody 279 Komentarz 288 Przykład 289 NotesViewColumn 4.6x 5.0 291 Składnia LotusScript 291 Właściwości 291 Komentarz 300 Przykład 300 NotesViewEntry 5.0 302 Składnia LotusScript 302 Właściwości 303 Metody 305 Przykład 305 NotesViewEntryCollection 5.0 307 Składnia LotusScript 307 Właściwości 307 Metody 308 Komentarz 312 Przykład 312 NotesViewNavigator 5.0 313 Składnia LotusScript 313 Właściwości 313 Metody 314 Komentarz 318 Przykład 318 ACL 4.6x 5.0 323 Składnia Javy 323 Metody 323 Komentarz 331 Przykład 331 ACLEntry 4.6x 5.0 333 Składnia Javy 333 Metody 333 Komentarz 347 Przykład 347 Agent 4.6x 5.0 350 Składnia Javy 350 Metody 350 Komentarz 355 Przykład 355 AgentContext 4.6x 5.0 357 Składnia Javy 357 Metody 357 Przykład 362 Database 4.0 4.1x 4.5x 4.6x 5.0 364 Składnia Javy 364 Metody 365 Komentarz 385 Przykład 386

DateRange 4.5x 4.6x 5.0 387 Składnia Javy 387 Parametry Javy 387 Metody 388 Przykład 389 DateTime 4.6x 5.0 390 Składnia Javy 390 Parametry Javy 390 Metody 391 Komentarz 396 Przykład 397 DbDirectory 4.6x 5.0 399 Składnia Javy 399 Parametry Javy 399 Metody 400 Komentarz 403 Przykład 403 Document 4.6x 5.0 405 Składnia Javy 406 Metody 406 Komentarz 424 Przykład 426 DocumentCollection 4.6x 5.0 427 Składnia Javy 427 Metody 428 Komentarz 436 Przykład 437 EmbeddedObject 4.6x 5.0 439 Składnia Javy 439 Metody 440 Komentarz 442 Przykład 443 Form 4.6x 5.0 444 Składnia Javy 444 Metody 444 Przykład 447 International 4.6x 5.0 449 Składnia Javy 449 Metody 449 Komentarz 452 Przykład 452 Item 4.6x 5.0 453 Składnia Javy 453 Parametry Javy 453 Metody 454 Komentarz 463 Przykład 464 Log 4.6x 5.0 466 Składnia Javy 466 Parametry Javy 466 Metody 466 Komentarz 470 Przykład 471

Name 4.6x 5.0 473 Składnia Javy 473 Parametry Javy 473 Metody 473 Komentarz 479 Przykład 480

Newsletter 4.6x 5.0 482 Składnia Javy 482 Parametry Javy 482 Metody 483 Komentarz 486 Przykład 486

NotesFactory 5.0 488 Składnia Javy 488 Metody 488 Przykład 489

Outline 5.0 491 Składnia Javy 491 Parametry Javy 491 Metody 491 Przykład 494

OutlineEntry 5.0 496 Składnia Javy 496 Metody 496 Przykład 500

Registration 4.6x 5.0 503 Składnia Javy 503 Metody 503 Komentarz 514 Przykład 515

Replication 5.0 516 Składnia Javy 516 Metody 516 Komentarz 523 Przykład 524

RichTextItem 4.6x 5.0 526 Składnia Javy 526 Metody 526 Komentarz 534 Przykład 535

RichTextParagraphStyle 5.0 537 Składnia Java 537 Parametry Javy 537 Metody 537 Komentarz 544 Przykład 544

RichTextStyle 4.6x 5.0 546 Składnia Javy 546 Parametry Javy 546 Metody 546 Komentarz 552 Przykład 552

RichTextTab 5.0 554 Składnia Javy 554 Metody 554 Komentarz 555 Przykład 556

Session 4.6x 5.0 558 Składnia Javy 558 Metody 559 Przykład 566

View 4.6x 5.0 567 Składnia Javy 567 Metody 568 Komentarz 585 Przykład 585

ViewColumn 4.6x 5.0 588 Składnia Javy 588 Metody 588 Komentarz 600 Przykład 600

ViewEntry 5.0 601 Składnia Javy 601 Metody 602 Przykład 605

ViewEntryCollection 5.0 606 Składnia Javy 606 Metody 606 Komentarz 612 Przykład 612

ViewNavigator 5.0 614 Składnia Javy 614 Metody 614 Komentarz 622 Przykład 622

## NotesDatabase

4.0 4.1x 4.5x 4.6x 5.0

<span id="page-5-0"></span>Klasa NotesDatabase jest jedną z najważniejszych i najbardziej podstawowych klas Notes, ponieważ to właśnie NotesDatabase (Notes Storage Facility) jest głównym ośrodkiem przechowywania danych w Notes/Domino. Opanowanie jej licznych metod pozwala na uzyskanie biegłości w projektowaniu aplikacji Notes/Domino.

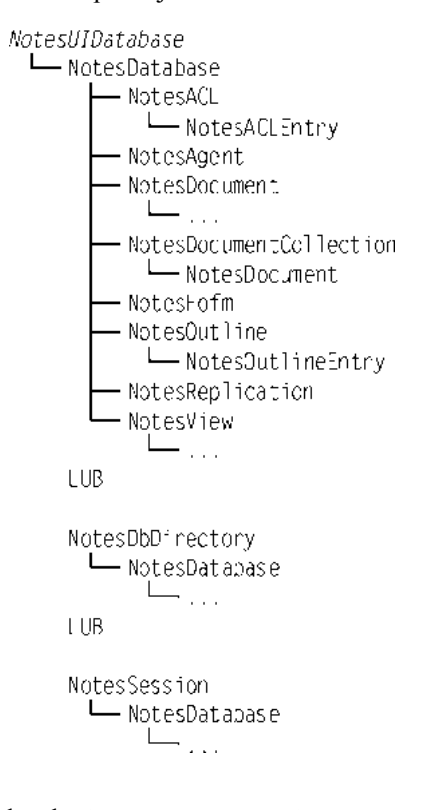

### Składnia LotusScript

Dim **NotesDatabase** As New NotesDatabase(strServer, strFileName)

lub

Set **NotesDatabase** = New NotesDatabase(strServer, strFileName)

Istnieje wiele sposobów uzyskiwania dostępu do obiektów NotesDatabase. Oto niektóre z nich.

Zupełnie nową bazę danych utworzyć możemy przy użyciu metody Create z klasy NotesDbDirectory.

Nową bazę danych, w oparciu o już istniejącą, można utworzyć, korzystając z metod  , CreateFromTemplate lub CreateReplica z klasy NotesDatabase.

Jeśli znamy nazwę serwera bazy danych i nazwę pliku, to dostęp do bazy możemy uzyskać przy użyciu metod: New oraz GetDatabase klasy NotesSession ( $\blacktriangleright$  258).

Do dostępu do bazy danych, w której aktualnie działa skrypt, bez wskazywania serwera lub nazwy pliku, służy właściwość CurrentDatabase z klasy NotesSession ( $\blacktriangleright$  259).

Znając serwer i ReplicaID można istniejącą bazę danych otworzyć za pomocą metody OpenDatabaseByReplicaID.

Znając nazwę serwera, na którym rezyduje baza danych, ale nie znając nazwy jej pliku, można użyć klasy NotesDbDirectory (► 131).

Aby określić, które bazy są książkami adresowymi, a następnie otworzyć je, używamy właściwości AddressBooks z NotesSession (> 258).

Jeśli chcemy otworzyć bazę pocztową bieżącego użytkownika, stosujemy metodę OpenMail.

Mając dowolny z obiektów: NotesView, NotesDocument, NotesDocumentCollection, NotesACL, NotesViewEntry lub NotesViewEntryCollection warto spróbować skorzystać z właściwości Parent lub ParentDatabase.

#### Parametry LotusScript

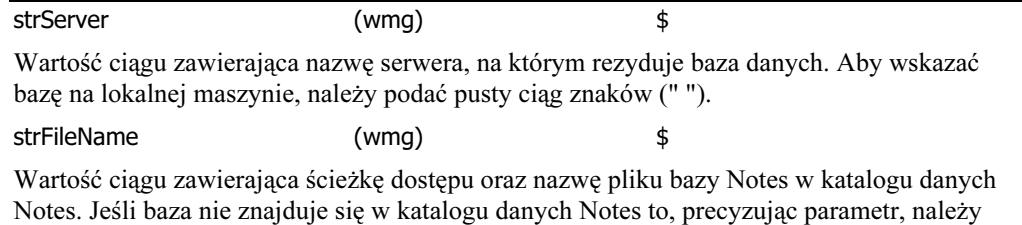

### Właściwości

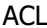

To Get: setnACLCurACL = ndbNotesDatabase.**ACL** 

podać pełną ścieżkę dostępu do pliku.

ACL O O.Ref.

Zwraca obiekt NotesACL ( $\blacktriangleright$  72) zawierający listę kontroli dostępu do bazy danych.

Agents 0 ?

To get: varAgents = ndbNotesDatabase.**Agents** 

Zwraca tablicę obiektów NotesAgent (► 92). Jeśli dostęp do właściwości następuje ze stacji roboczej, to tablica zawierać będzie publiczne i personalne agenty, należące do bieżącego użytkownika. Jeśli właściwość jest wywołana z serwera, to tablica będzie zawierała tylko agenty publiczne.

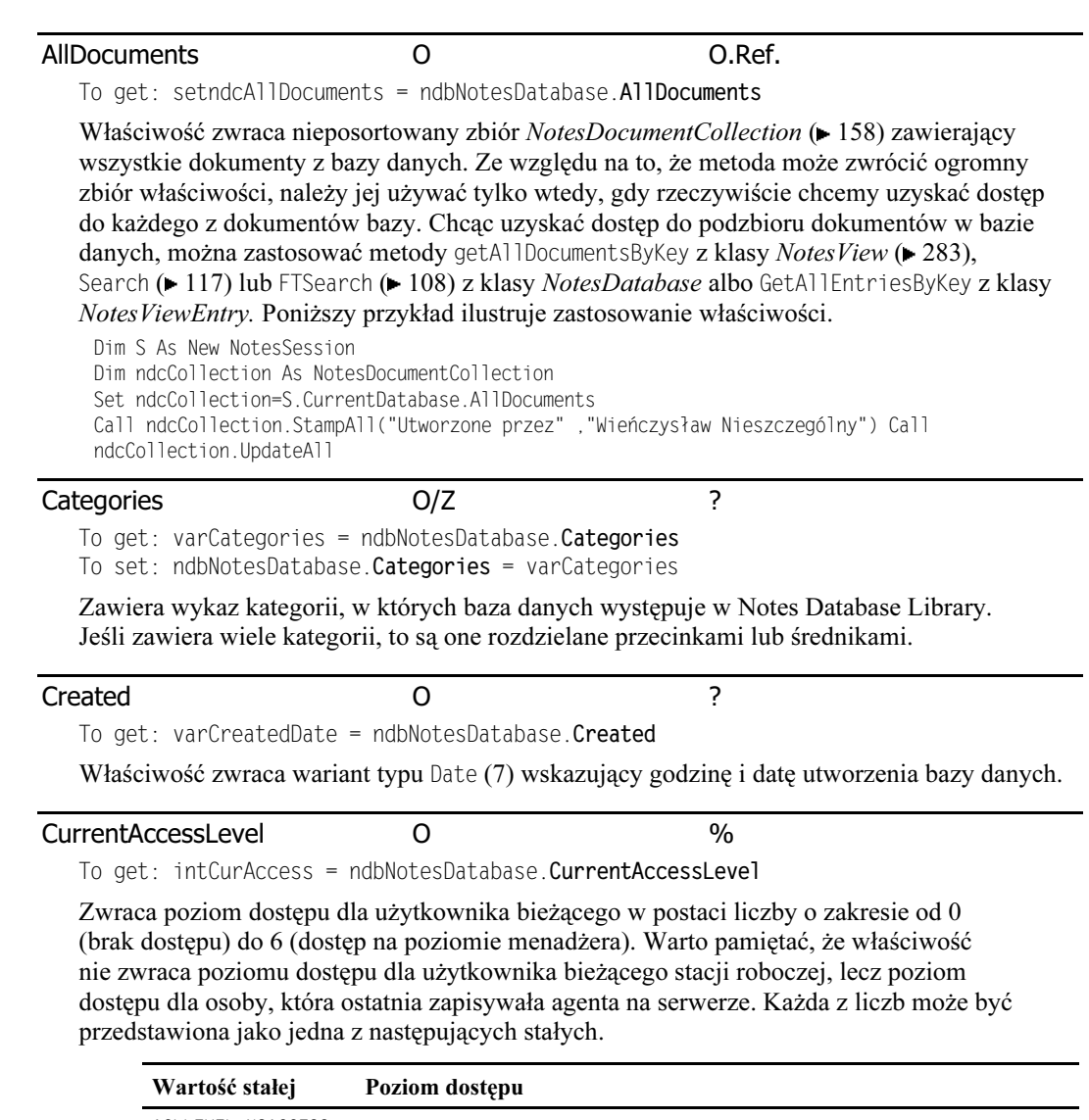

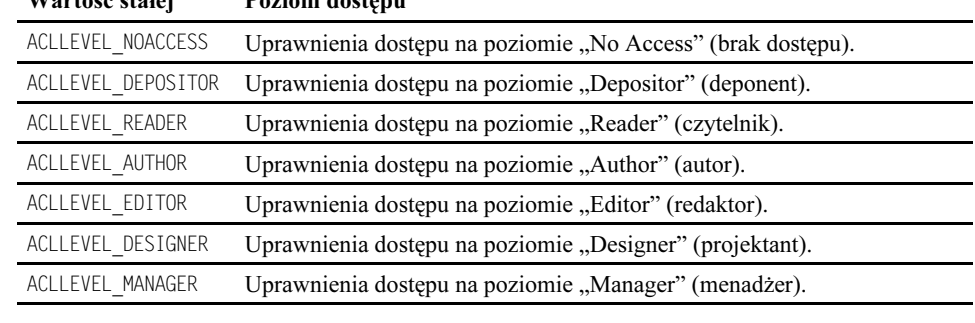

### DelayUpdates O/Z T/F

To get: intDelayUpdates = ndbNotesDatabase.**DelayUpates** 

To set: ndbNotesDatabase. DelayUpdates = intDelayUpdates

Właściwość ta wskazuje, czy operacje zapisu w bazie danych powinny być dokonywane niezwłocznie, czy też przetwarzane wsadowo (co przyspiesza działanie). Ustawienie wartości ). (wartość standardowa) powoduje, że aktualizacje bazy danych są dokonywane natychmiast, powodując zatrzymanie skryptu do czasu zakończenia operacji zapisu. W przeciwnym razie (gdy wartość parametru wynosi TRUE), aktualizacje zatrzymywane są w pamięci i wykonywane później, a skrypt kontynuuje swoje działanie. Warto pamiętać, że mimo iż metoda ta przyspiesza działanie, to podczas awarii serwera niezapisane dane zostaną utracone. Właściwość wpływa na operacje zapisu i usuwania dokumentów.

#### DesignTemplateName O \$

To get: strTemplateName = ndbNotesDatabase.**DesignTemplateName** 

Jeśli baza danych dziedziczy swoją strukturę od szablonu, to właściwość zwraca nazwę szablonu. W przeciwnym razie zwraca pusty ciąg znaków (" "). Jeśli baza danych dziedziczy tylko pewne elementy projektu (takie jak widok lub nawigator), a nie cały projekt, to metoda zwraca pusty ciąg znaków.

Dim S as New NotesSession MsgBox "Bieżącym szablonem projektu jest: " & S.CurrentDatabase.DesignTemplateName,64, "informacja..."

#### FileName **O** \$

To get: strFileName = ndbNotesDatabase.**FileName** 

Zwraca rzeczywistą nazwę i rozszerzenie pliku bazy, bez ścieżki dostępu.

Poniższy przykład demonstruje budowę ogólnej procedury, która na podstawie właściwości serwera klasy *NotesDatabase*, takich m.in. jak Server, FilePath i FileName, zwraca miejsce lokalizacji bieżącej bazy danych. Stanowić może użyteczny dodatek do biblioteki skryptu, zwłaszcza gdy chcemy tworzyć aplikacje wielobazodanowe i wszystkie bazy danych przechowywać w tym samym katalogu (co jest dobrą praktyką).

```
Public Function ResolveCurrentLocation(ndbCur As NotesDatabase) As Variant
'Jest to procedura ogólna, która zwraca bieżący
'serwer oraz ścieżkę dostępu pliku
Dim aLocation(1) As String
Dim strFilePath As String
strFilePath=Left$(ndbCur.FilePath, (Len(ndbCur.FilePath)-Len(ndbCur.FileName)))
aLocation(0)=ndbCur.Server
aLocation(1)=strFilePath
ResolveCurrentLocation=aLocation
End Function
```
#### FilePath **O** \$

To get: strFilePath = ndbNotesDatabase.**FilePath** 

Zwraca rzeczywistą nazwę i rozszerzenie pliku bazy oraz jego ścieżkę dostępu. Bazy danych na stacjach roboczych zwracają pełną ścieżke dostępu (na przykład, C:\Notes\data\definiti\ cmgr.nsf), a bazy danych na serwerze — względną ścieżkę dostępu do katalogu danych Notes (na przykład definiti\cmgr.nsf).

#### FolderRefsEnabled O/Z T/F 5.0

To get: intFldrRefs = ndbNotesDatabase.**FolderRefsEnabled** 

To set: ndbNotesDatabase.**FolderRefsEnabled** = intFldrRefs

Właściwość można stosować do określania, czy referencje do folderów są dla określonej bazy danych dostępne. Jeśli właściwość ta ma wartość TRUE, to określa folder, w którym dokument się znajduje. Przed rozpoczęciem sprawdzania odniesień folderu upewnij się, że właściwość jest odpowiednio ustawiona. Każda baza używająca odniesień folderu musi mieć uaktywnioną właściwość FolderRef.

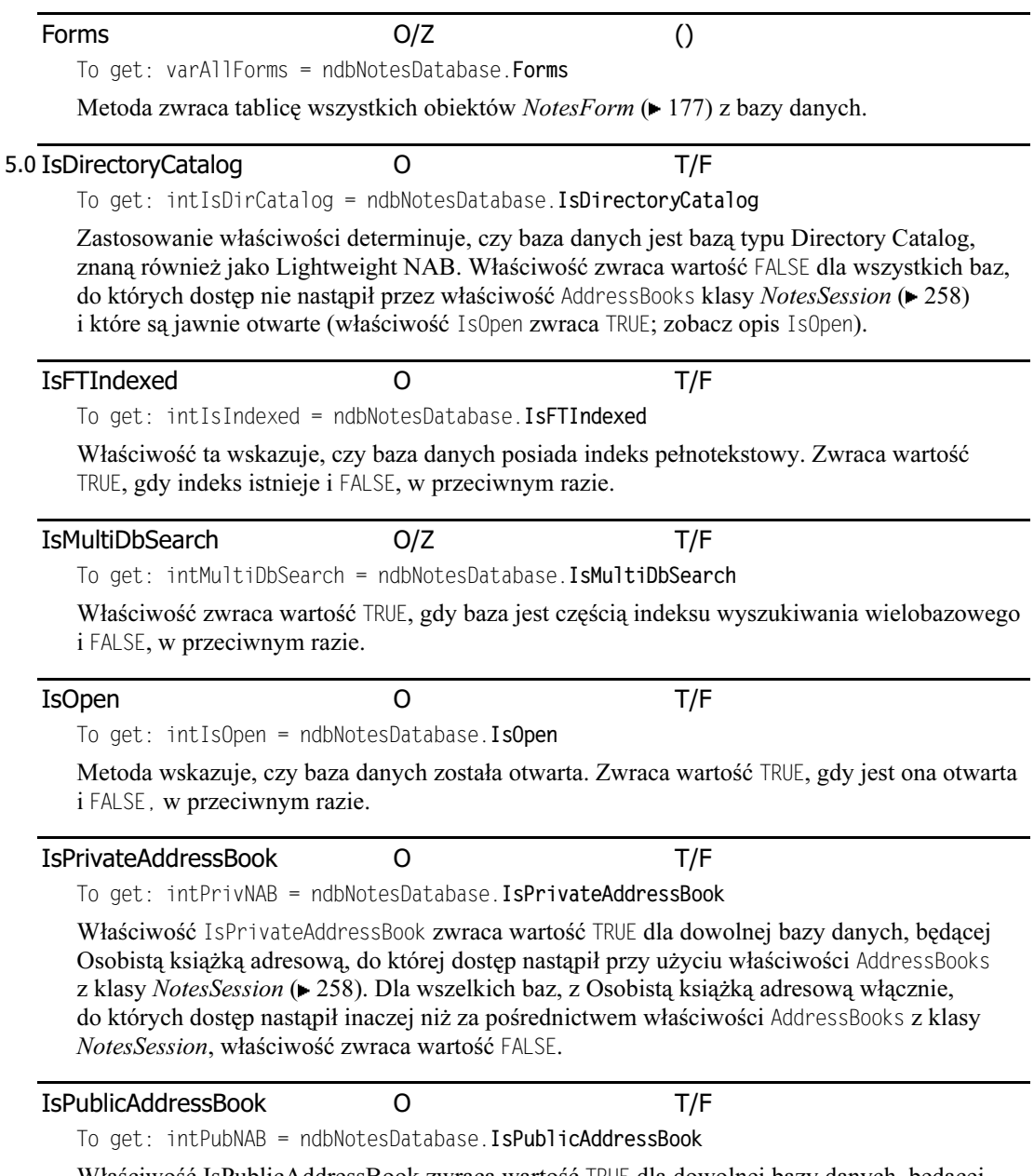

Właściwość IsPublicAddressBook zwraca wartość TRUE dla dowolnej bazy danych, będącej Osobistą książką adresową, do której dostęp nastąpił przy użyciu właściwości AddressBooks z klasy NotesSession ( $\blacktriangleright$  258). Dla wszelkich baz, z Osobistą książką adresową włącznie, do których dostęp nastąpił inaczej niż za pośrednictwem właściwości AddressBooks z klasy NotesSession, właściwość ta zwraca wartość FALSE.

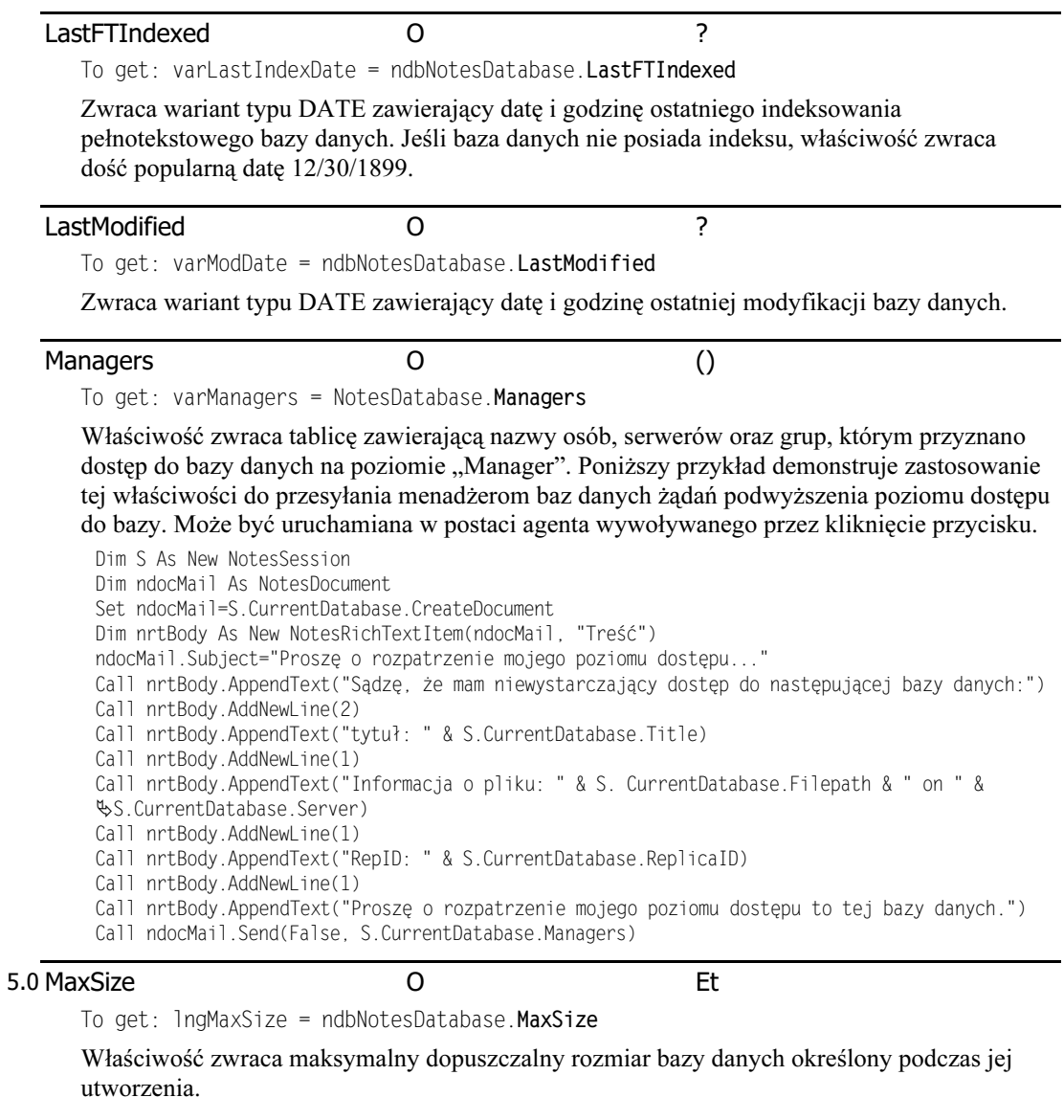

#### MaxSizeV5 O  $\#$

To get: dblMaxR5Size = ndbnotesDatabase.**MaxSizeV5** 

Zwraca minimalny dopuszczalny rozmiar dla bazy danych Notes wersji 5.0.

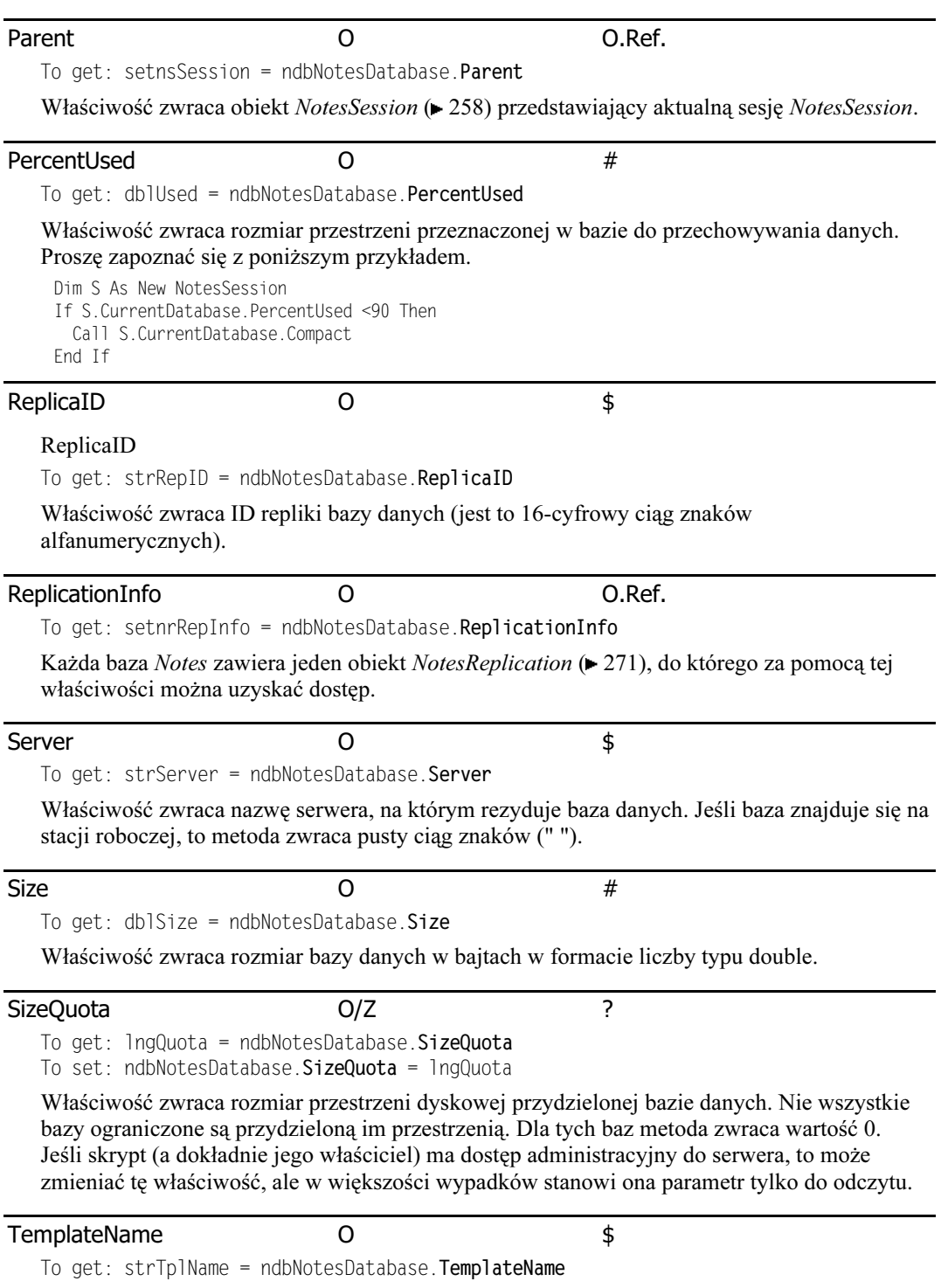

Właściwość zwraca pusty ciąg (" "), jeśli baza nie jest szablonem. W przeciwnym razie zwraca wartość wprowadzoną dla nazwy szablonu.

#### Title  $O/Z$   $\qquad \qquad$  \$

To get: strTitle = ndbNotesDatabase.**Title** To set: ndbNotesDatabase.**Title =** strTitle

Właściwość zawiera tytuł bazy danych (wyświetlany na ikonie bazy). Nie można zmienić tytułu bazy danych, przez którą nastąpił dostęp do tej właściwości.

#### UnprocessedDocuments O O.Ref.

To get: setndcUnprocessed = ndbNotesDatabase.**UnprocessedDocuments** 

Ta niesamowicie przydatna właściwość obowiązuje jedynie agentów lub skrypty akcji widoków. Może być użyta tylko na obiektach NotesDocument uzyskanych dzięki właściwości CurrentDatabase obiektu NotesSession ( $\blacktriangleright$  259). Zwraca obiekt NotesDocumentCollection ( 149) zawierający dokumenty należące do bazy danych, które bieżący agent lub akcja widoku uznaje za "nieprzetworzone". Gdy dostęp następuje spoza agenta lub akcji widoku, zwrócony zbiór nie będzie zawierać żadnych dokumentów. Natomiast w razie wywołania właściwości UnprocessedDocuments z obiektu NotesDatabase, do którego dostęp nie nastąpił za pomoca właściwości CurrentDatabase, metoda zgłosi bład.

Warto pamiętać, że jeśli używamy agentów działających na nowych i zmodyfikowanych dokumentach, niedawno otrzymanych dokumentach pocztowych, dokumentach wklejonych lub świeżo zmodyfikowanych, to w celu oznaczenia każdego dokumentu zbioru jako "przetworzonego" trzeba wywołać metodę UpdateProcessedDoc z NotesSession ( $\blacktriangleright$  268). Zapobiega to wielokrotnemu przetwarzaniu tych samych dokumentów.

Gdy nie wywołamy tej metody dla każdego dokumentu, to agent przy każdorazowym uruchomieniu będzie przetwarzał te same dokumenty. Należy pamiętać, że właściwość UpdateProcessedDoc <mark>oznacza dokument jako "przetworzony" jedynie dla wyraźnie określonego</mark> agenta, w którym została wywołana.

Właściwość UnprocessedDocuments użyta w akcji widoku zwraca te same dokumenty, co baza danych uruchomiona na wybranych dokumentach.

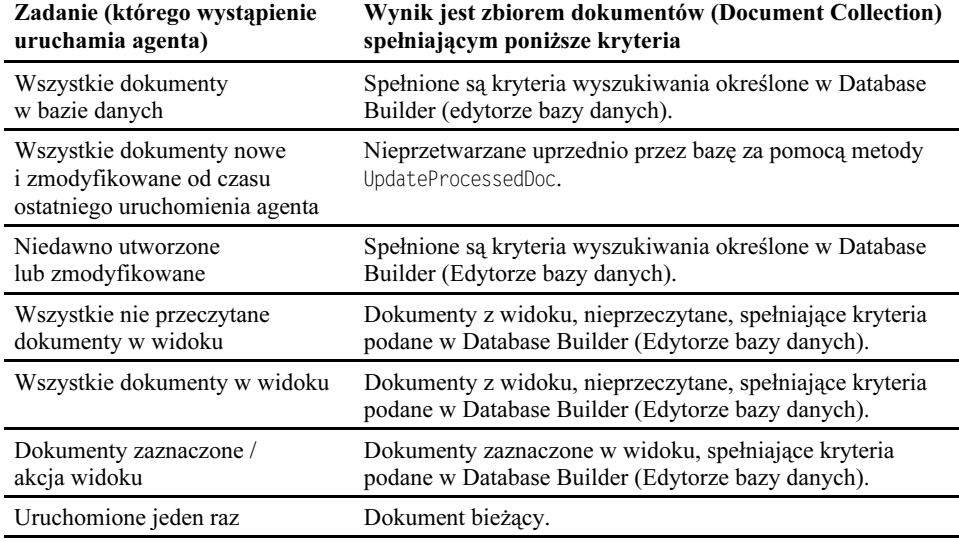

Poniższa tabela ilustruje dokładnie, czego można oczekiwać, używając tej metody.

#### NotesDatabase 9

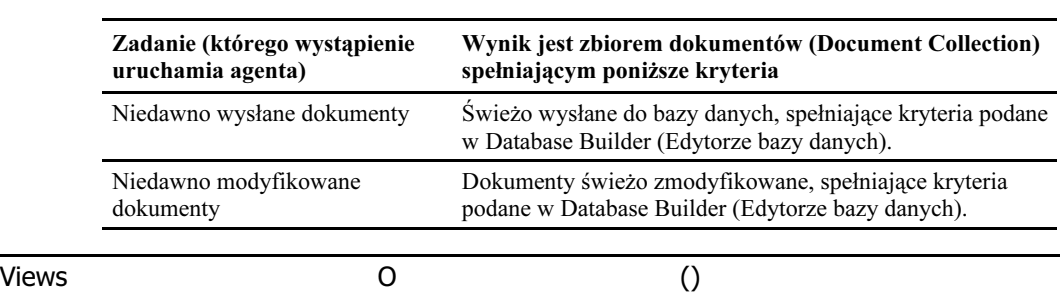

To get: varViews = ndbNotesDatabase.**Views** 

Właściwość zwraca tablicę zawierającą wszystkie obiekty  $NotesView$  ( $\blacktriangleright$  273) znajdujące się w bazie danych.

### Metody

#### Compact

<code>LngSizediff</code> = ndbNotesDatabase.**Compact** 

Metoda nie posiada parametrów, zwraca liczbę (w formacie długim), reprezentującą przestrzeń zwolnioną w wyniku kompaktowania.

#### **Create**

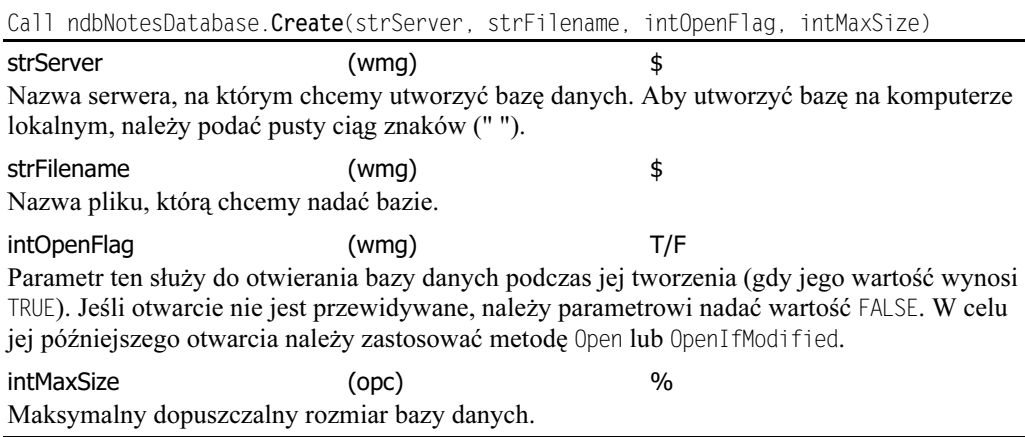

Metoda umożliwia tworzenie nowego obiektu NotesDatabase. Oba parametry: strServer i strFileName <mark>mogą zawierać pusty ciąg, o ile zainicjowaliśmy już obiekt *NotesDatabase*,</mark> podając nazwę serwera i pliku.

#### CreateCopy

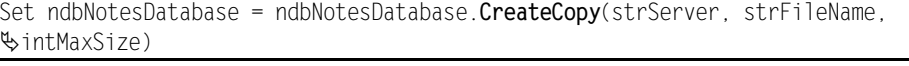

strServer (wmg) \$

Nazwa serwera, na którym chcemy utworzyć nową kopię bazę danych. Jeśli ma nim być komputer lokalny, to podać musimy pusty ciąg znaków (" ").

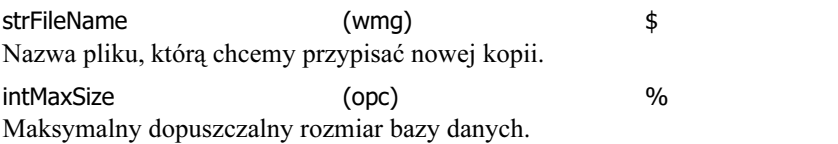

Metoda CreateCopy tworzy nową kopię (nie replikę) aktualnej bazy danych, zwracaną jako obiekt NotesDatabase. Warto pamiętać, że w razie gdyby baza danych na serwerze określonym w strServer miała taką samą nazwę, jak baza podana w strFileName, to zgłoszony zostałby błąd. Jednocześnie do nowej bazy danych skopiowana zostanie lista dostępu ACL.

#### CreateDocument

Set ndbNotesDocument = ndbNotesDatabase. CreateDocument

Metoda nie posiada parametrów, zwraca nowy obiekt *NotesDocument* ( $\blacktriangleright$  135). Można ją stosować wraz z automatyzacją OLE w celu utworzenia nowego obiektu bez stosowania metody New. Należy pamiętać o wywołaniu metody Save z obiektu NotesDocument w celu zapisania nowego dokumentu na dysku.

#### CreateFromTemplate

Set ndbNotesDatabase = ndbNotesDatabase.**CreateFromTemplate**(strServer, strFileName,  $\text{\$intInherit, intMaxSize)}$ 

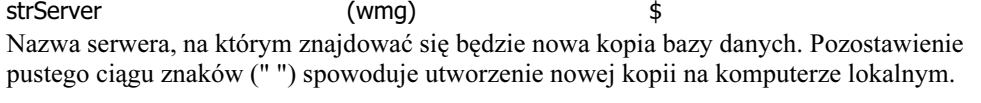

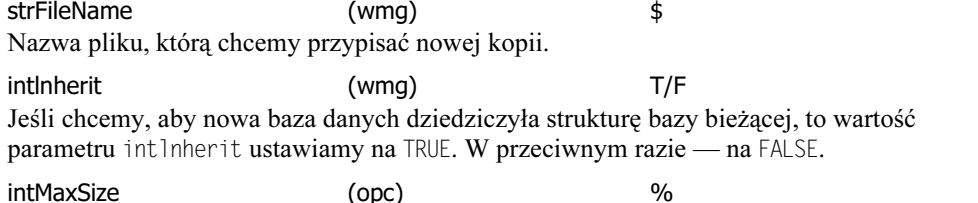

Maksymalny dopuszczalny rozmiar bazy danych.

Metoda stosowana jest do tworzenia nowej bazy z już istniejącej. Nowa baza będzie zawierać wszystkie elementy projektu i dokumenty bazy źródłowej. Zwraca obiekt NotesDatabase przedstawiający nową bazę danych.

#### CreateOutline

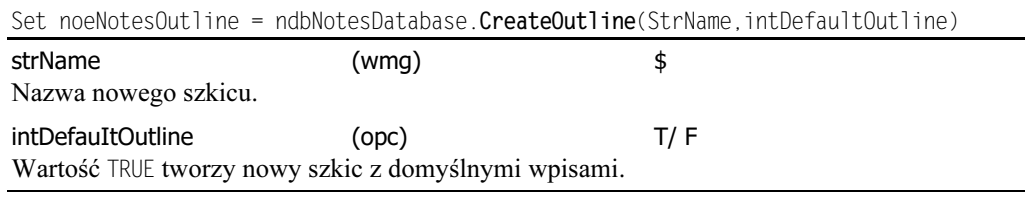

Metoda Create0utline pozwala na utworzenie nowego szkicu w bieżącej bazie danych.

#### **CreateReplica**

Set ndbNotesDatabase = ndbNotesDatabase.**CreateReplica**(strServer, strFileName)

#### NotesDatabase 11

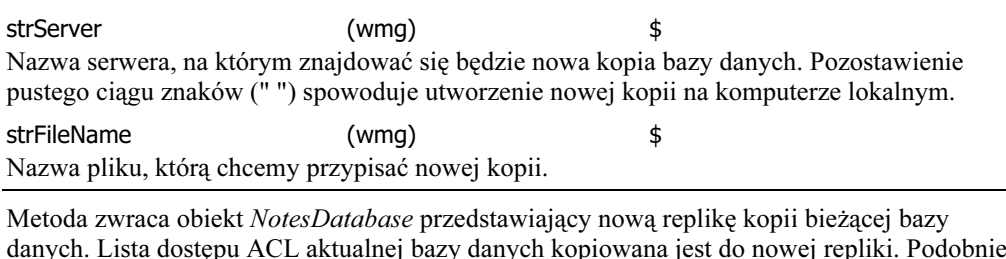

danych. Lista dostępu ACL aktualnej bazy danych kopiowana jest do nowej repliki. Podobnie jak w metodzie CreateCopy, w razie gdyby baza danych na serwerze określonym w strServer miała taką samą nazwę, jak baza podana w strFileName, to zgłoszony zostałby błąd. Jednocześnie do nowej bazy danych skopiowana zostanie lista dostępu ACL.

#### EnableFolder

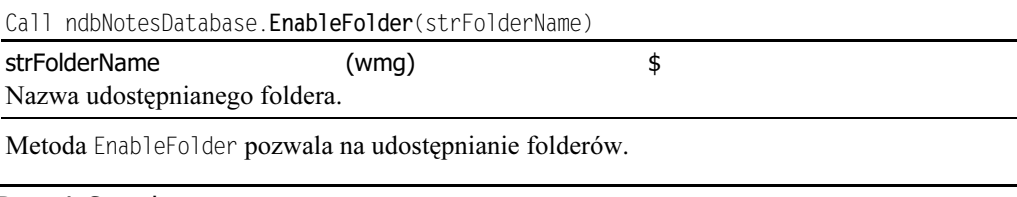

#### 5.0 FTDomainSearch

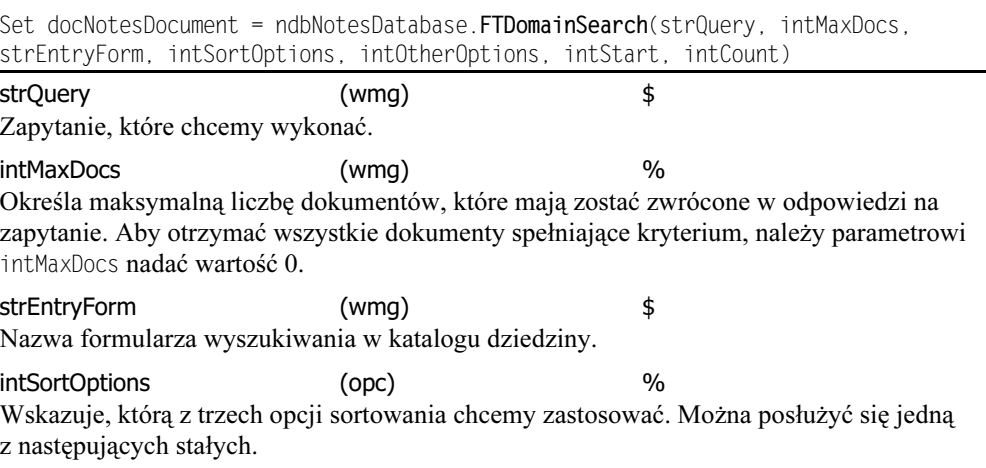

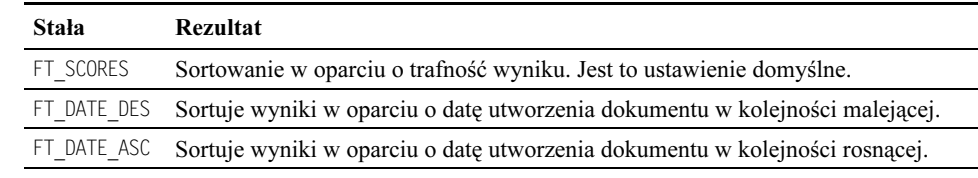

intOtherOptions (opc) % Wskazuje dodatkowe opcje wyszukiwania. Można zastosować jedną z następujących stałych: FT\_STEMS, FT\_DATABASE, FT\_FILESYSTEM lub FT\_FUZZY.

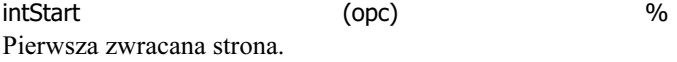

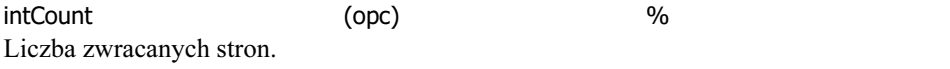

Jest to bardzo użyteczna metoda, która dokonuje przeszukania pełnotekstowego wszystkich dokumentów w domenie. Zwraca NotesDocument zawierający wykaz formatowanych dokumentów spełniających warunki zapytania. Aby użyć metody, trzeba najpierw skonfigurować katalog domeny (Domain Catalog).

#### **FTSearch**

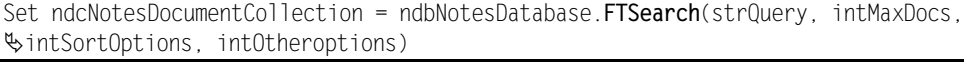

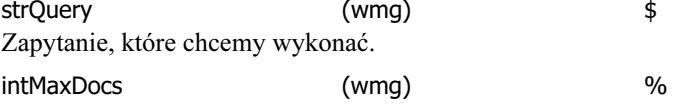

Określa maksymalną liczbę dokumentów, które mają zostać zwrócone w odpowiedzi na zapytanie. Aby otrzymać wszystkie dokumenty spełniające kryterium, należy parametrowi intMaxDocs nadać wartość 0.

intSortOptions (opc) % Wskazuje, którą z trzech opcji sortowania chcemy zastosować. Można posłużyć się jedną z następujących stałych.

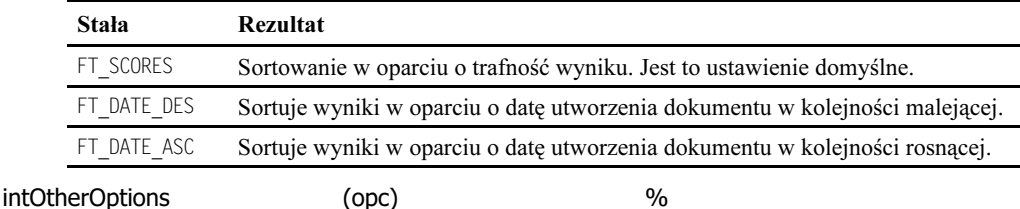

Wskazuje dodatkowe opcje wyszukiwania. Można zastosować jedną z następujących stałych: FT STEMS, FT DATABASE, FT FILESYSTEM lub FT FUZZY.

Metoda FTSearch wyszukuje wszystkie dokumenty znajdujące się w bazie danych i zwraca zbiór NotesDocumentCollection zawierający wszystkie dokumenty spełniające kryterium zapytania pełnotekstowgo. Dokumenty sortowane są w oparciu o parametr intSort0ptions. Jeśli nie podano żadnego typu opcji, dokumenty są zwracane w porządku według trafności ich wyniku. Jeśli wyniki są sortowane według daty, nie będą zwracane wyniki trafności. Ważne jest, aby pamiętać, że metoda ta będzie działać nawet wtedy, gdy baza danych nie jest indeksowana pełnotekstowo, jednak działanie będzie dużo wolniejsze.

Jeśli nie chcemy przeszukiwać wszystkich dokumentów w bazie danych, możemy użyć metody FTSearch klasy NotesView ( $\blacktriangleright$  281) w celu wyszukiwania tylko dokumentów zawartych w określonym widoku. Możemy również użyć FTSearch z NotesDocumentCollection.

Poniższy przykład ukazuje tworzenie ogólnej funkcji wyszukiwania pełnotekstowego.

```
Public Function ExecuteSearch(strQuery As String, intmaxDocs As Integer) As
₿NotesDocumentCollection
Dim S As New NotesSession
If Not S.CurrentDatabase. IsFTIndexed Then
  If S.CurrentDatabase.Server="" Then
      Call S.CurrentDatabase.UpdateFTIndex(True)
      F \mid s \infty
```
#### NotesDatabase 13

```
If Msgbox("Baza ta NIE jest zindeksowana pełnotekstowo! Można jednak dokonać
ዄwyszukiwania pełnotekstowego, ale będzie ono znacznie wolniejsze...Czy mimo to chcesz
ዄwykonać wyszukiwanie?", 32+4, "Db Not FTIndexed")=7 Then
Exit Function
     End If
  End If
Fnd If
Set ExecuteSearch=S.CurrentDatabase.FTSearch(strQuery, intMaxDocs)
End Function
```
#### **GetAgent**

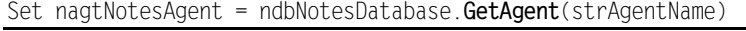

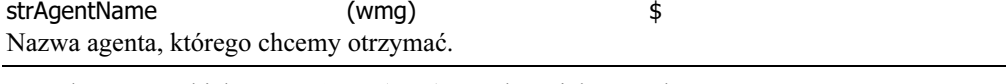

Metoda zwraca obiekt *NotesAgent* ( $\blacktriangleright$  89) przedstawiający podanego agenta.

#### GetDocumentByID

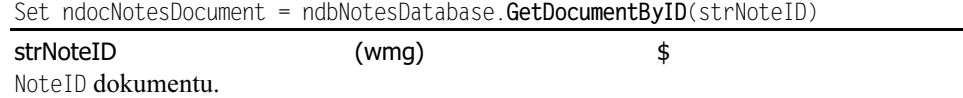

Metoda zwraca obiekt NotesDocument ( $\blacktriangleright$  135) przedstawiający dokument, którego NoteID odpowiada wartości podanej w strNoteID. Proszę zapoznać się z poniższym przykładem.

Dim S As New NotesSession

```
Dim ndocDocument As NotesDocument
```

```
Set ndocDocument=S.CurrentDatabase.getDocumentById("57CA")
```
'w tym miejscu można wstawić inny kod

#### GetDocumentByUNID

Set ndocNotesDocument = ndbNotesDatabase.GetDocumentByUNID(strNoteUNID)

strNoteUNID (wmg) \$ Universal ID dokumentu.

Metoda zwraca obiekt NotesDocument ( $\blacktriangleright$  135) przedstawiający dokument, którego Universal ID odpowiada wartości podanej w strUNID. Prosze zapoznać się z poniższym przykładem.

Dim S As New NotesSession Dim ndocDocument As NotesDocument Set ndocDocument=S.CurrentDatabase.getDocumentByUNID "B46F3758FF0ZB05A7852565F60044A3E5") 'w tym miejscu można wstawić inny kod

#### GetDocumentByURL

Set ndocNotesDocument = ndbNotesDatabase.**GetDocumentByURL**(strURL, intReload,  $\text{\$intUrllist, strCharset, strWebusername, strWebparameters}$  $\frac{1}{2}$ strProxywebpassword, intReturnimmediately)

#### strURL (wmg)  $\qquad$ \$

Adres URL strony, którą chcemy uzyskać. Można wprowadzić do 15 kB.

intReload (opc) % Jeśli ustawiona zostanie wartość 0 (standardowa), to strona pobierana będzie z hosta w Internecie tylko wtedy, gdy nie ma jej w bazie danych Web Navigator Notes. Podanie wartości 1 sprawia, że strona pobierana jest z internetowego hosta do pamięci za każdym razem. Wartość 2 sprawia, że strona ładowana jest z hosta tylko wtedy, gdy została zmodyfikowana po zapisaniu jej w bazie danych Web Navigatora. intUrlList (opc) % Parametr ten pozwala określić, czy chcemy zachować odnośniki z pobranych stron w polu o nazwie URLLinksn w dokumencie Notes (Web Navigator tworzy nowe pole URLLinksn za każdym razem, gdy rozmiar pola osiągnie 64 kB). Podanie wartości TRUE spowoduje zapisanie adresów URL w polu (polach) URLL inksn, a wartość FALSE oznacza, że nie będą zapisane. Wartość 1 (TRUE) podajemy, gdy adresy URL chcemy zapisać w polu (polach) URLLinksn. Jeśli nie chcemy zapisywać adresów URL w polu (polach) URLLinksn wystarczy podać wartość 0 ().) lub też pominąć ten parametr. Jeśli zapiszemy adresy URL, możemy stosować je w agentach. Można, na przykład, utworzyć agenta, który otwiera witryny Web w bazie Web Navigatora, a następnie ładuje wszystkie witryny Web zapisane w każdym z pól URLL inksn. strCharset (opc) Określa kodowanie znaków MIME (na przykład, ISO 8859-1 dla U.S.A.), które chcemy zastosować do przetwarzania stron internetowych przez Web Navigator. Parametr powinien zostać określony, tylko gdy Web Navigator nie jest w stanie poprawnie określić zestawu znaków MIME. strWebusername (opc)  $\qquad$ \$ Jeśli host wymaga identyfikacji, można użyć tego parametru, by podać hostowi nazwę użytkownika. strWebpassword (opc) \$ Jeśli host wymaga identyfikacji, można użyć tego parametru, by podać hostowi hasło. strProxywebusername (opc)  $\qquad$ \$ Jeśli serwer proxy wymaga identyfikacji, można użyć tego parametru, by podać serwerowi nazwę użytkownika. strProxywebpassword (opc) Jeśli serwer proxy wymaga identyfikacji, można użyć tego parametru, by podać serwerowi hasło. intReturnimmediately (opc) % Parametr wskazuje, czy kontynuować skrypt, nie czekając na zakończenie procesu pobierania. Podanie wartości TRUE oznacza natychmiastowy zwrot wartości przez skrypt, FALSE (wartość standardowa) oznacza oczekiwanie. Należy pamiętać, że podanie wartości TRUE nie powoduje zwrotu obiektu NotesDocument, reprezentującego stronę o określonym adresie URL.

Metoda GetDocumentByURL tworzy dokument w bazie danych nawigatora sieci i zwraca dla niego obiekt *NotesDocument* (pod warunkiem, że wartością parametru intReturnImmediately nie jest FALSE). Metoda działa zarówno na bazach Server Web Navigator, jak i Personal Web Navigator.

Dim S As New NotesSession

Dim ndocDocument As NotesDocument

Set ndocDocument=S.CurrentDatabase.getDocumentByURL (http://www.definiti.com, 1)

<sup>&#</sup>x27;w tym miejscu można wstawić inny kod

#### NotesDatabase 15

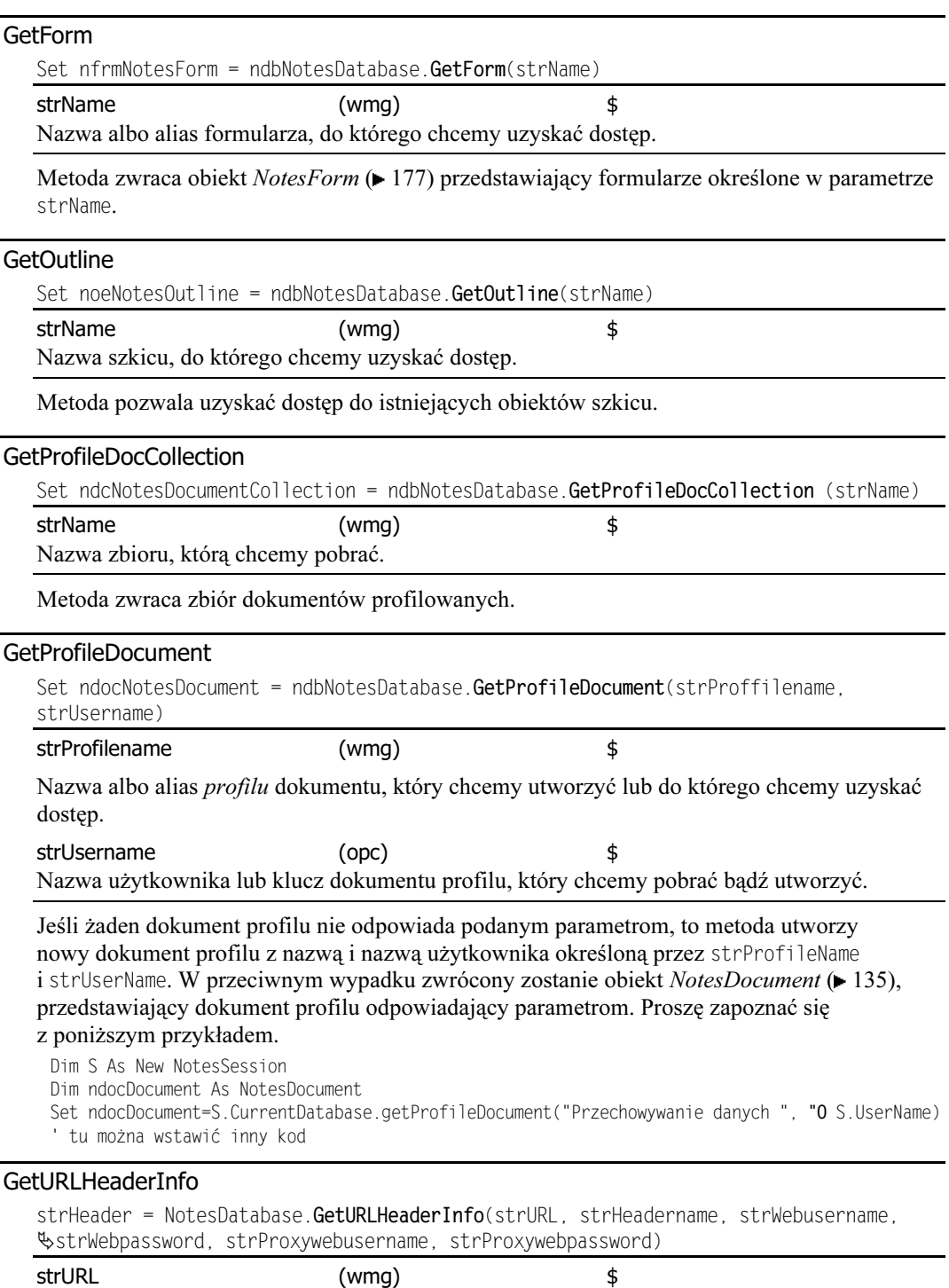

Adres URL strony, którą chcemy pobrać. Można wprowadzić do 15 kB.

strHeadername (wmg)  $\qquad$ \$ Określa ciąg nagłówka dla adresu URL, który chcemy pobrać. Więcej informacji o dopuszczalnych ciągach nagłówków można znaleźć w specyfikacji HTTP (http://www.w3.org/). strWebusername (opc) Jeśli host wymaga identyfikacji, można użyć tego parametru, by podać hostowi nazwę użytkownika. strWebpassword (opc) \$ Jeśli host wymaga identyfikacji, można użyć tego parametru, by podać hostowi hasło. strProxywebusername (opc) Jeśli serwer proxy wymaga identyfikacji, można użyć tego parametru, by podać serwerowi nazwę użytkownika. strProxywebpassword (opc) \$ Jeśli serwer proxy wymaga identyfikacji, można użyć tego parametru, by podać serwerowi hasło.

Metoda zwraca wartość żądanego nagłówka w postaci ciągu. Jeśli zwrócony zostanie pusty ciąg znaków (" "), to albo pod podanym adresem URL nie znaleziono wartości żądanego nagłówka, albo podany adres URL nie został znaleziony w ogóle.

#### GetView

Set nvwNotesView = ndbNotesDatabase.GetView(strViewName)

strViewName (wmg) \$ Parametr ten określa nazwę lub alias widoku bądź foldera, do których chcemy uzyskać dostęp. Stosować należy albo pełną nazwę widoku lub foldera (z ukośnikami włącznie), albo pełne aliasy, ale nigdy nazw i aliasów jednocześnie.

Wywołanie metody z lokalnej bazy danych powoduje zwrócenie publicznych i osobistych widoków i folderów. Dla baz danych opartych na serwerze metoda zwróci tylko widoki i foldery publiczne.

Metoda GetView zwraca obiekt *NotesView (►* 273) przedstawiający widok albo folder określony przez parametr strViewName.

#### **GrantAccess**

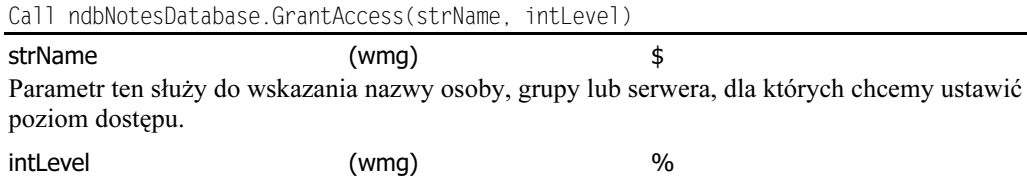

Wskazuje poziom dostępu, który chcemy przydzielić. Poniższa tabela przedstawia dopuszczalne stałe dla tego parametru.

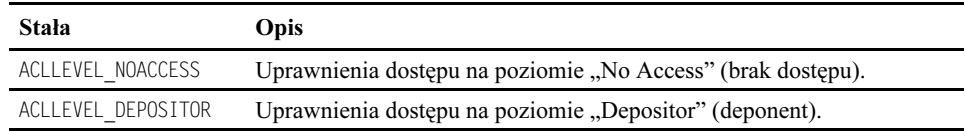

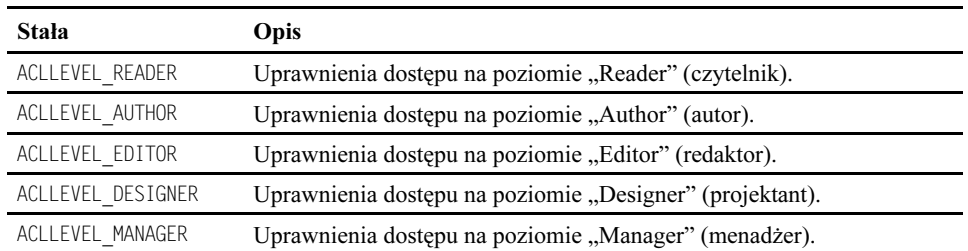

Metoda pozwala ustawić w bazie ACL odpowiedni poziom dostępu dla dowolnego serwera, osoby lub grupy. Jeśli serwer, osoba lub grupa określone w  istnieją w ACL, to ich poziomy dostępu aktualizowane są zgodnie z wartością parametru intlevel. W innej sytuacji, podana nazwa dodawana jest do listy ACL wraz z określonym poziomem dostępu. Wywołanie metody GrantAccess powoduje nadanie rolom ACL ich wartości domyślnych.

#### New

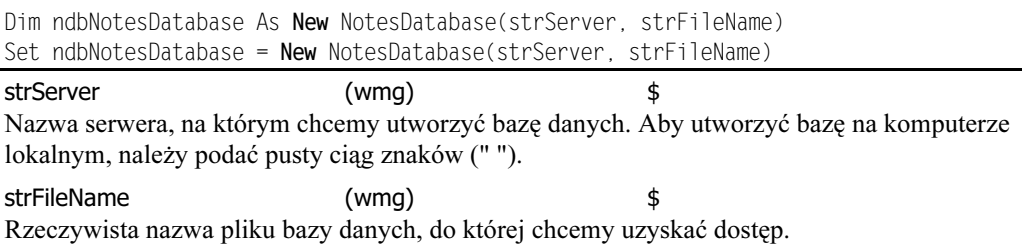

Metoda New zwraca obiekt NotesDatabase przedstawiający bazę o podanej lokalizacji i nazwie. Jeśli to możliwe, otwiera również tę bazę. Warto pamiętać, że metoda ta (w przeciwieństwie do metod New innych klas) nie tworzy nowej bazy na dysku. W tym celu skorzystać należy z jednej z trzech następujących metod: Create, CreateCopy lub CreateReplica.

#### Open

#### Open

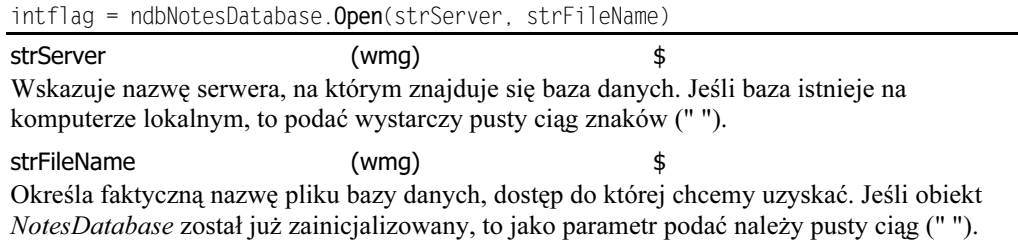

Metoda Open pozwala na takie otwarcie bazy danych, aby skrypt miał dostęp do jej właściwości. Zwraca wartość TRUE, gdy znalezienie i otwarcie określonej bazy danych kończy się powodzeniem i wartość FALSE, jeśli określonej bazy danych nie można było otworzyć. W celu zastosowania tej metody, wywołujący ją skrypt musi mieć prawa dostępu do bazy na poziomie co najmniej czytelnika.

Istnieją dwa podstawowe sposoby użycia metody. Pierwszy polega na otwarciu już zainicjalizowanej bazy danych. Wówczas, jako wartość każdego z dwu parametrów wystarczy

podać pusty ciąg znaków (" "). Sposób drugi polega na otwarciu już istniejącej bazy danych, która nie została jeszcze zainicjalizowana, kiedy to trzeba podać zarówno nazwę serwera, jak i nazwę pliku.

#### OpenByReplicaID

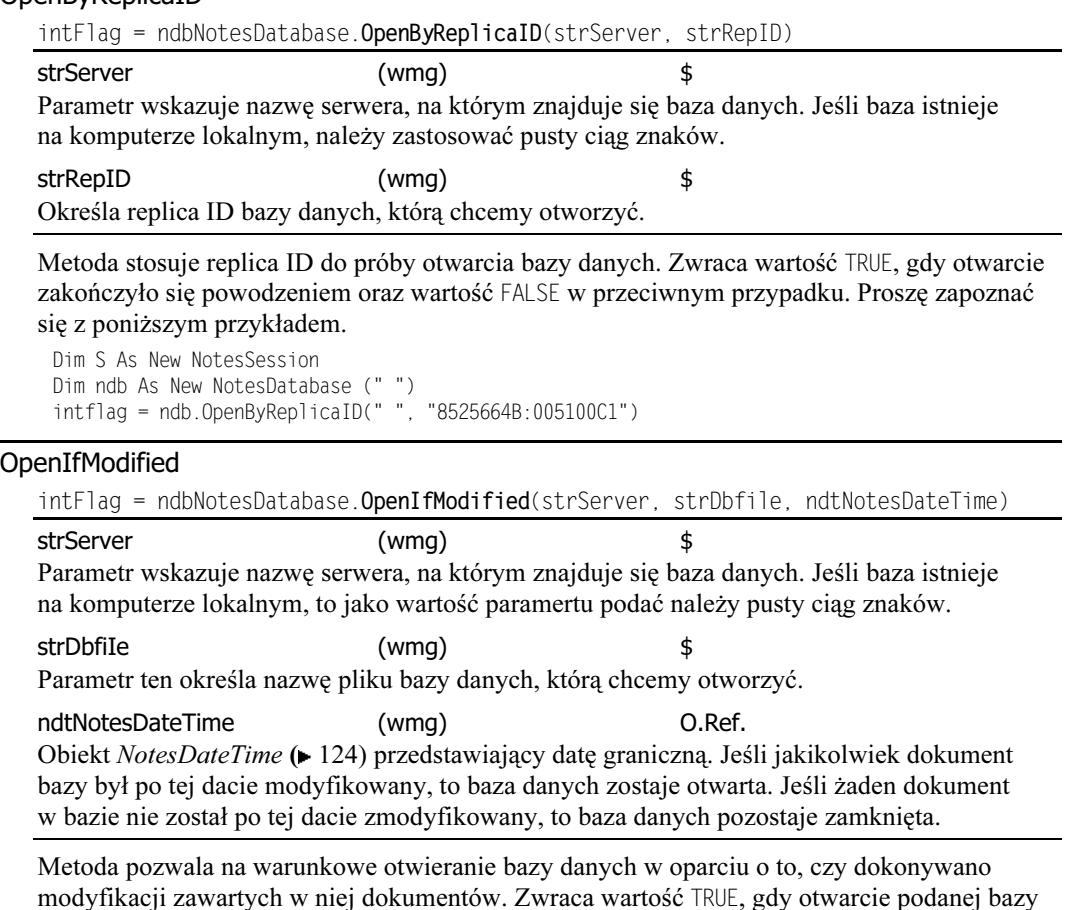

OpenMail

#### Call ndbNotesDatabase. OpenMail

Metoda nie posiada parametrów. Podejmuje próbę lokalizacji oraz otwarcia bazy pocztowej bieżącego użytkownika. Jeśli metoda wywoływana jest przez skrypt uruchomiony na stacji roboczej, to próbuje określić plik poczty użytkownika na podstawie zapisów w pliku Notes.ini. Jeśli metoda 0penMail wywołana jest na serwerze, to agent próbuje ustalić serwer pocztowy oraz plik poczty właściciela tegoż skryptu na podstawie zamieszczonej na serwerze Publicznej książki adresowej. Warto pamiętać, że skrypty działające na serwerze nie posiadają prawa dostępu do innych serwerów, tak więc, wywołując tę metodę na serwerze, plik poczty powinien znajdować się na serwerze, na którym uruchomiony zostanie agent. W innym razie wygenerowany zostanie kommunikat o błędzie.

zakończyło się powodzeniem oraz wartość FALSE w przeciwnym przypadku.

#### **OpenURLDb**

intFlag = ndbNotesDatabase. OpenURLDb

Metoda próbuje otworzyć bazę danych Web Navigator. Zwraca wartość TRUE, gdy otwarcie bazy zakończyło się powodzeniem oraz wartość FALSE w przeciwnym przypadku.

#### **OpenWithFailover**

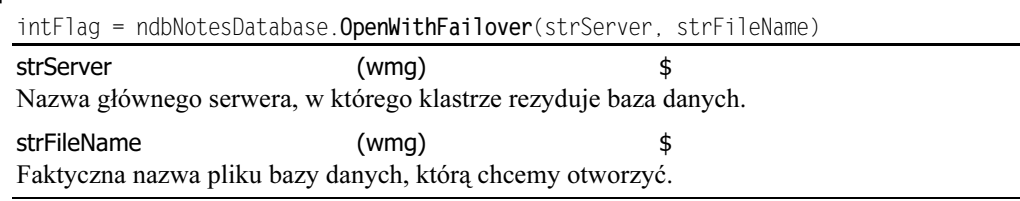

Metoda pozwala skorzystać z zalet stosowanego w Domino klastrowania serwerów i otworzyć bazę danych znajdującą się na serwerze wchodzącym w skład klastra. Zwraca wartość TRUE, gdy otwarcie bazy zakończyło się pomyślnie oraz wartość FALSE w przeciwnym przypadku. Jeśli baza nie może zostać otwarta na wybranym serwerze, to metoda automatycznie odnajduje w klastrze jej replikę, po znalezieniu której, otwiera bazę danych. Właściwość Server wskazuje wówczas serwer, na którym replika bazy została znaleziona.

#### QueryAccess

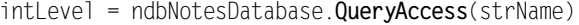

strName (wmg) \$ Parametr ten określa nazwy osoby, grupy lub serwera, dla których chcemy znać poziom dostępu.

Metoda 0 uerv Access szuka w liście dostepu ACL bazy danych wartości określonych w parametrze strName oraz zwraca stałą reprezentującą poziom dostępu dla podanej nazwy. Zestawienie możliwych stałych przedstawiamy w tabeli poniżej.

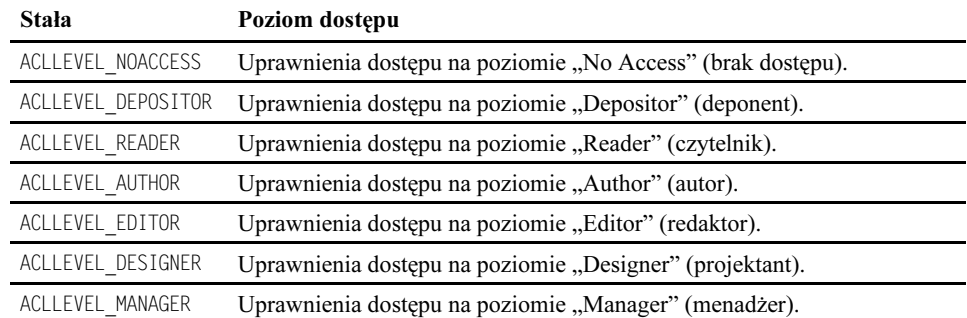

A oto sposób, w jaki omawiana metoda wyprowadza poziom dostępu.

Jeśli podana nazwa (osoby, grupy lub serwera) jest ujęta na liście dostępu i jest również członkiem grup (grupy) wchodzących w skład listy ACL, to zwracany jest najwyższy poziom dostępu.

Jeśli podana nazwa odnosi się do członka grupowego, to zwracany jest poziom dostępu dla tej grupy.

Jeśli podana nazwa odnosi się do członka kilku grup listy ACL, to zwracany jest poziom dostępu grupy o najwyższym jej poziomie.

Jeśli podana nazwa nie odnosi się do członka żadnej grupy, to zwracany jest standardowy poziom dostępu.

Warto pamiętać, że metoda korzysta z podstawowej książki adresowej urządzenia, na którym wykonywany jest skrypt. Na stacji roboczej używa osobistej książki adresowej, a na serwerze — publicznej książki adresowej.

#### Remove

<code>Call ndbNotesDatabase.</code> Remove

Metoda nie przyjmuje parametrów. Trwale usuwa bazę danych z przestrzeni dyskowej.

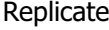

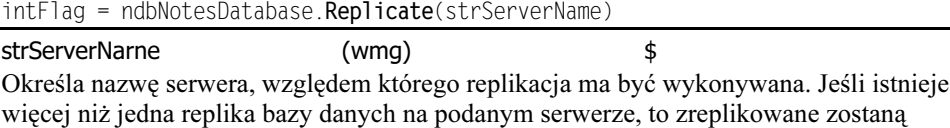

wszystkie.

Metoda daje możliwość automatyzacji procesu replikacji. Zwraca wartość TRUE, jeśli proces replikacji zakończy się pomyślnie oraz wartość FALSE, w razie wygenerowania jakichkolwiek błędów. Poniżej przedstawiamy przykład jej zastosowania.

Dim S As New NotesSession

S.CurrentDatabase.Replicate("Gonzo/Definiti")

#### RevokeAccess

Call ndbNotesDatabase. RevokeAccess(strName)

strName (wmg)  $\qquad$ \$ Parametr ten używany jest do określania nazwy serwera, osoby lub grupy, których prawa dostępu odwołujemy.

Metoda pozwala usunąć wskazany w parametrze strName serwer, osobę lub grupę z listy ACL bazy danych, skutecznie nadając mu dostęp o poziomie domyślnym. Warto pamiętać, że tym właśnie różni się od przyznania dostępu o poziomie brak dostępu przy użyciu metody GrantAccess, co całkowicie zamyka dostęp serwera, osoby lub grupy do bazy danych. Jeśli serwer, osoba lub grupa podana w parametrze strName nie może być znaleziona, to metoda RevokeAccess generuje komunikat o błędzie.

#### Search

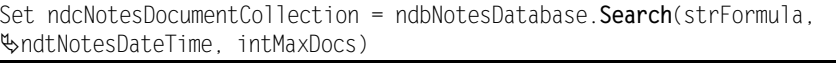

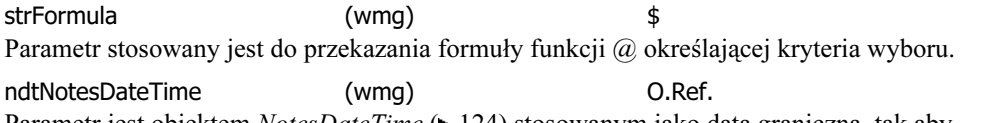

Parametr jest obiektem *NotesDateTime* (► 124) stosowanym jako data graniczna, tak aby przeszukiwane były tylko dokumenty utworzone lub modyfikowane po tej dacie.

intMaxDocs (wmg) % Parametr określa liczbę dokumentów, która powinna być zwracana w zbiorze. Nadając temu parametrowi wartość 0, sprawimy, że zbiór dokumentów spełniających kryterium wyboru będzie obejmował wszystkie dokumenty.

Metoda zwraca niesortowany zbiór NotesDocumentCollection zawierający wszystkie dokumenty spełniające kryterium wyboru. Zawsze jest zdecydowanie wolniejsza od wyszukiwania pełnotekstowego. Jeśli zatem istnieje alternetywa, zawsze warto korzystać z wyszukiwania pełnotekstowego.

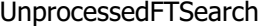

Set ndcNotesDocumentCollection = ndbNotesDatabase. UnprocessedFTSearch (strQuery,  $\frac{1}{2}$  intMaxDocs, intSortOptions, intOtherOptions)

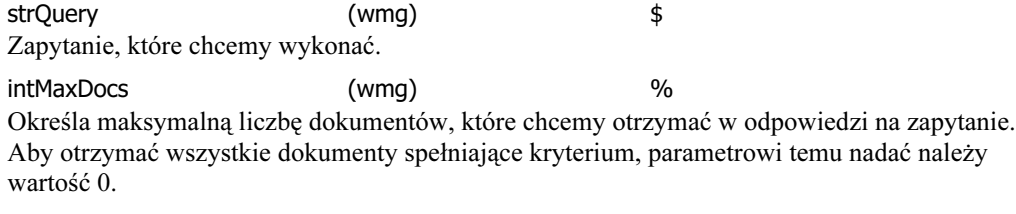

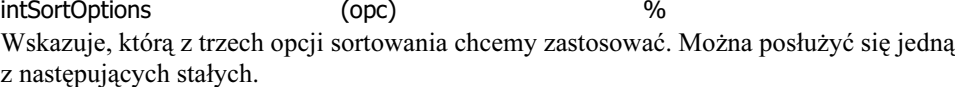

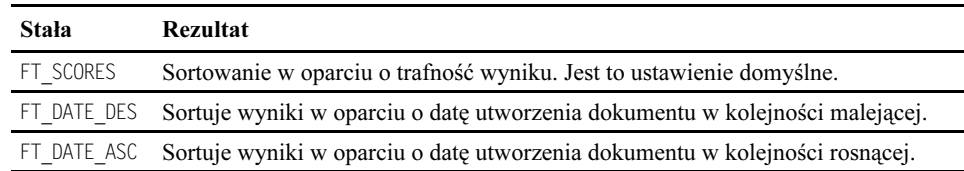

intOtherOptions (opc) % Określa dodatkowe opcje wyszukiwania. Można zastosować jedną z następujących stałych:

FT STEMS, FT DATABASE, FT FILESYSTEM lub FT FUZZY.

Metoda UnprocessedFTSearch dotyczy jedynie agentów i skryptów akcji widoków. Można z niej korzystać tylko dla obiektów NotesDocument uzyskanych dzięki właściwości CurrentDatabase z obiektu NotesSession (> 259). Zwraca ona obiekt NotesDocumentCollection ( 158) będący zbiorem dokumentów bazy danych, które bieżący agent lub akcja widoku uznaje za "nieprzetworzone". Gdy dostęp następuje spoza agenta lub akcji widoku, zwrócony zbiór nie będzie zawierał żadnych dokumentów. Natomiast wywołanie metody z obiektu NotesDatabase, do którego dostep nastąpił inaczej niż poprzez właściwość CurrentDatabase spowoduje zgłoszenie błędu.

Warto pamiętać, że jeśli używamy agentów działających na nowych i zmodyfikowanych dokumentach, niedawno otrzymanych dokumentach pocztowych, dokumentach wklejonych lub świeżo zmodyfikowanych, to w celu oznaczenia każdego dokumentu zbioru jako "przetworzonego" trzeba wywołać metodę UpdateProcessedDoc z NotesSession ( $\blacktriangleright$  268). Zapobiega to wielokrotnemu przetwarzaniu tych samych dokumentów.

Gdy nie wywołamy tej metody dla każdego dokumentu, to agent przy każdorazowym uruchomieniu będzie przetwarzał te same dokumenty. Należy pamiętać, że właściwość UpdateProcessedDoc <mark>oznacza dokument jako "przetworzony" jedynie dla wyraźnie określonego</mark> agenta, w którym została wywołana.

Właściwość UnprocessedDocuments użyta w akcji widoku zwraca te same dokumenty, co baza danych uruchomiona na wybranych dokumentach.

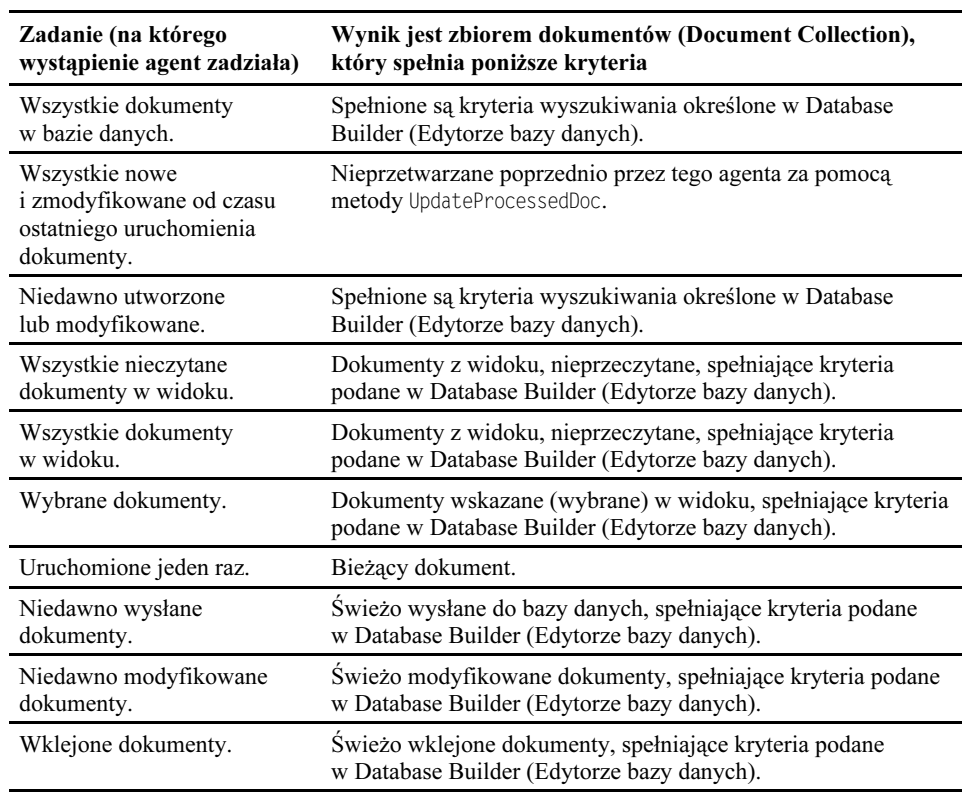

Poniższa tabela ilustruje dokładnie, czego można oczekiwać, używając tej metody.

Jeśli warunki te są spełnione, metoda wykonuje pełnotekstowe wyszukiwanie dokumentów uważanych przez agenta za nieprzetworzone i zwraca rezultaty w postaci posortowanego zbioru dokumentów.

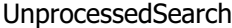

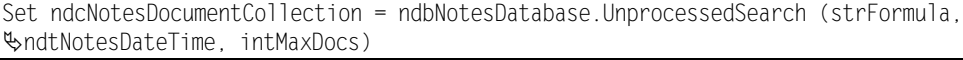

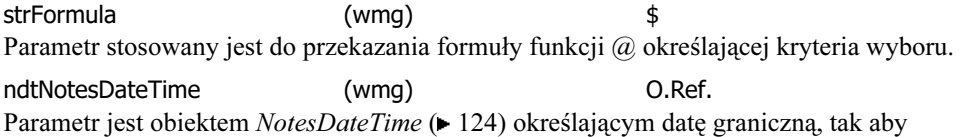

przeszukiwane były tylko dokumenty utworzone lub modyfikowane po tej dacie.

intMaxDocs (wmg) % Parametr określa liczbę dokumentów, które chcemy otrzymać w wyniku zapytania. Aby otrzymać wszystkie dokumenty spełniające kryterium, należy w parametrze wpisać 0.

Metoda zwraca niesortowany NotesDocumentCollection zawierający wszystkie dokumenty spełniające kryterium wyboru. Metoda ta jest zawsze znacznie wolniejsza niż wykonywanie wyszukiwania pełnotekstowego. Powinna być zatem unikana, gdy istnieje możliwość wyszukiwania pełnotekstowego.

Metoda dotyczy jedynie agentów lub skryptów akcji widoków. Może być użyta tylko na obiektach NotesDocument uzyskanych dzięki właściwości CurrentDatabase z obiektu NotesSession. Zwraca obiekt NotesDocumentCollection zawierający dokumenty z bazy danych, które bieżący agent lub akcja widoku uznaje za "nieprzetworzone". Gdy dostęp następuje spoza agenta lub akcji widoku, zwrócony zbiór nie będzie zawierał żadnych dokumentów. Natomiast, wywołując metodę z obiektu NotesDatabase, do którego dostęp nie nastąpił z CurrentDatabase, metoda zgłosi błąd.

Warto pamiętać, że jeśli używamy agentów działających na nowych i zmodyfikowanych dokumentach, niedawno otrzymanych dokumentach pocztowych, dokumentach wklejonych lub świeżo zmodyfikowanych, to w celu oznaczenia każdego dokumentu zbioru jako "przetworzonego" trzeba wywołać metodę UpdateProcessedDoc z *NotesSession* ( $\blacktriangleright$  268). Zapobiega to wielokrotnemu przetwarzaniu tych samych dokumentów.

Gdy nie wywołamy tej metody dla każdego dokumentu, to agent przy każdorazowym uruchomieniu będzie przetwarzał te same dokumenty. Należy pamiętać, że właściwość UpdateProcessedDoc <mark>oznacza dokument jako "przetworzony" jedynie dla wyraźnie określonego</mark> agenta, w którym została wywołana.

Właściwość UnprocessedDocuments użyta w akcji widoku zwraca te same dokumenty, co baza danych uruchomiona na wybranych dokumentach.

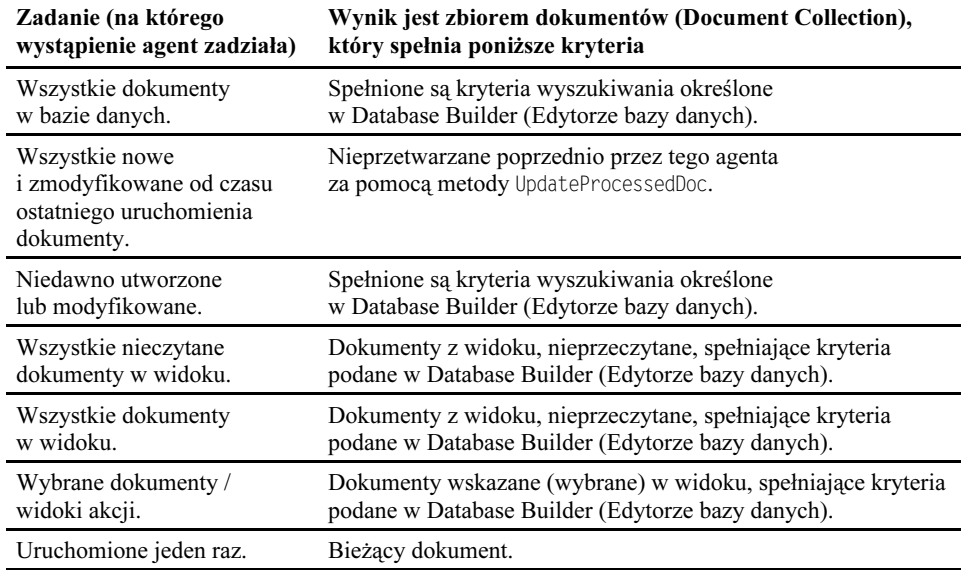

Poniższa tabela ilustruje dokładnie, czego można oczekiwać, używając tej metody.

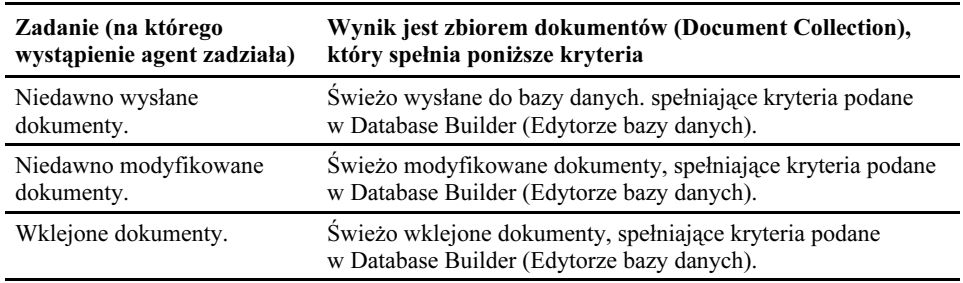

Jeśli warunki te są spełnione, metoda wykonuje pełnotekstowe wyszukiwanie dokumentów uważanych przez agenta za nieprzetworzone i zwraca rezultaty w postaci posortowanego zbioru dokumentów.

#### UpdateFTIndex

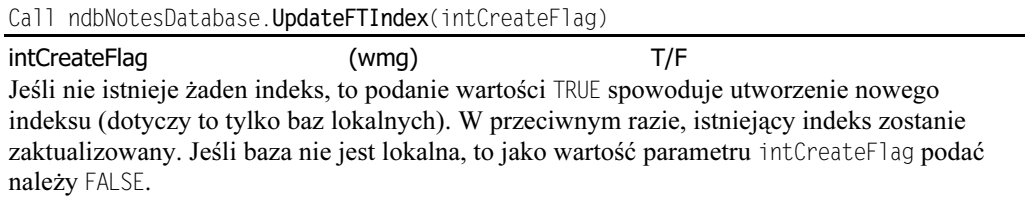

Metoda pozwala na programowe tworzenie (tylko dla lokalnych baz danych) lub aktualizację indeksów pełnotekstowych.

### Komentarz

Podczas wykonywania działań na klasie NotesDatabase pamiętać należy o następujących zasadach.

Przed uzyskaniem dostępu do większości właściwości bazy danych przy użyciu LotusScript, bazę trzeba najpierw otworzyć.

W celu sprawdzenia, czy baza danych jest otwarta można skorzystać z właściwości Is0pen. Jeśli nie jest, to można ją otworzyć, wywołując metodę Open lub OpenIfModified.

Aby otworzyć bazę danych, użytkownik lub agent użytkownika (a dokładnie właściciel agenta) musi posiadać prawa dostępu o poziomie co najmniej typu "Reader".

Żaden skrypt działający na serwerze nie może uzyskać dostępu do bazy danych na innym serwerze. Próba uzyskania takiego dostępu spowoduje wygenerowanie błędu. Podobnie, jeśli skrypt nie posiada prawa dostępu o poziomie odpowiednim do wykonywanej funkcji, to jego wykonanie zostanie zaniechane.

Jeśli dostęp do obiektu NotesDatabase następuje przez obiekt NotesDbDirectory, to obiekt taki nie jest uważany za otwarty. Za otwarte nie można uważać również obiektów NotesDatabase, do których dostęp uzyskujemy przez właściwość AddressBooks z klasy NotesSession. Także obiekty NotesDatabase utworzone za pomoca metody New nie są otwarte, o ile baza nie istnieje na podanym w parametrze strServer serwerze i nie posiada nazwy określonej w strFileName.

Zamknięte bazy udostępniają jednak następujące właściwości: FileName, FilePath, IsOpen, IsPrivateAddressBook, IsPublicAddressBook, Parent oraz Server.

### Przykład

Poniższy przykład sprawdza, czy aktualny użytkownik znajduje się na liście ACL bieżącej bazy danych oraz czy posiada prawa dostępu na poziomie przynajmniej autora. Jeśli tak, to udostępniany jest mu dostęp na poziomie "Editor". Jeśli nie, to przyznawany jest mu dostęp na poziomie "Reader".

```
Dim S as New NotesSession
Dim naclCur As NotesAcl
Dim naclEntry As NotesACLEntry
Dim initFound As Integer
Set nac1Cur=S.CurrentDatabase.ACL
Set naclEntry=naclCur.GetFirstEntry
Do While Not naclEntry Is Nothing
  If S.UserName=naclEntry.Name Then
    If naclEntry.Level <= ACLLEVEL_AUTHOR Then
    naclEntry.Level=ACLLEVEL_EDITOR
  End If
Exit Sub
 End If
Loop
Call S.CurrentDatabase.GrantAccess(S.UserName, ACLLEVEL READER)
```